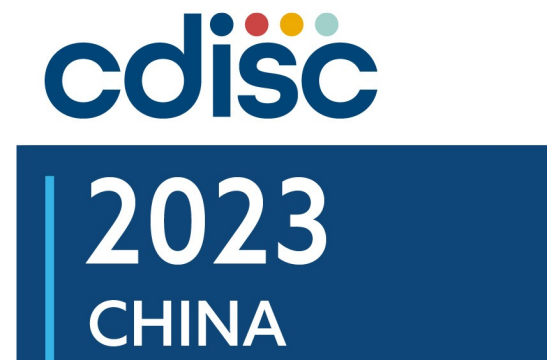

**INTERCHANGE** 

BEIJING | 25-26 AUGUST

## **The Big Changes for Annotated CRF Submission to Health Authorities**

Presented by 彭兰岚 Lanlan Peng, Associate Manager, Statistical Programming, Biostatistics and Programming Department , Sanofi

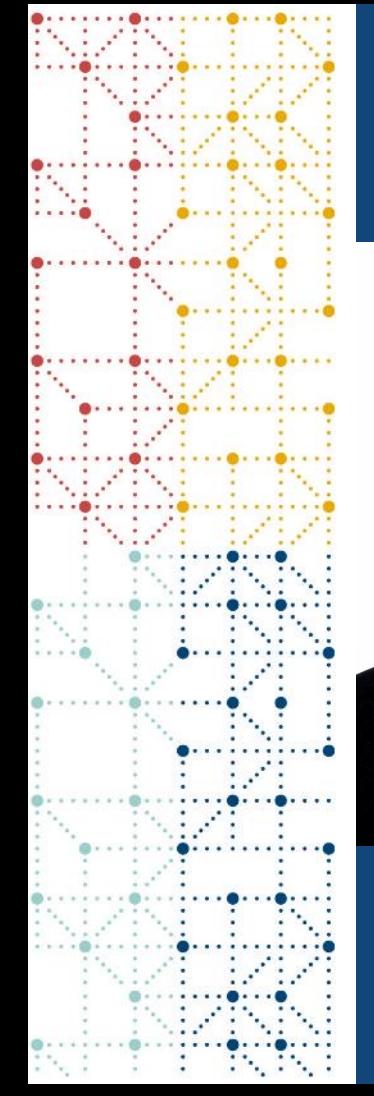

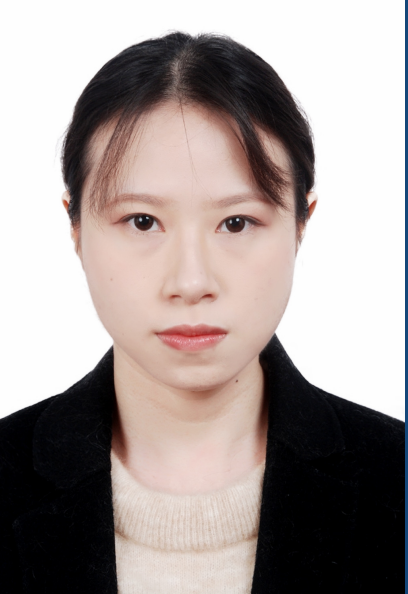

# **Meet the Speaker**

彭兰岚 Lanlan Peng

Title: Associate Manager, Statistical Programming Organization: Sanofi

More than 5 years' experience in Biostatistics and Programming department of Sanofi and be Associate Manager from early 2023, specializes in the clinical data submission workflow optimization, and clinical submission tool development.

Graduated from Claude Bernard University Lyon 1 with Master degree in Economics and Statistics.

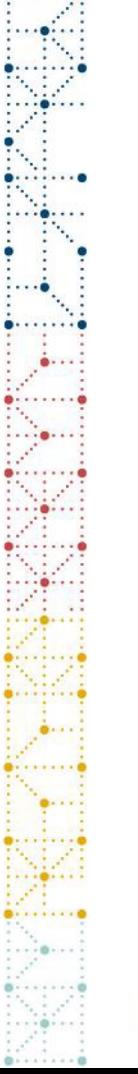

# **Disclaimer and Disclosures**

• *The views and opinions expressed in this presentation are those of the author(s) and do not necessarily reflect the official policy or position of CDISC.*

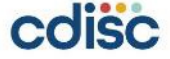

# **Agenda**

- 1. WHY SDTM-MSG is Important for Annotated CRF Generation?
- 2. HOW to Prepare Submitted Annotated CRF?
- 3. DEMO

## **WHY SDTM-MSG is Important for Annotated CRF Generation?**

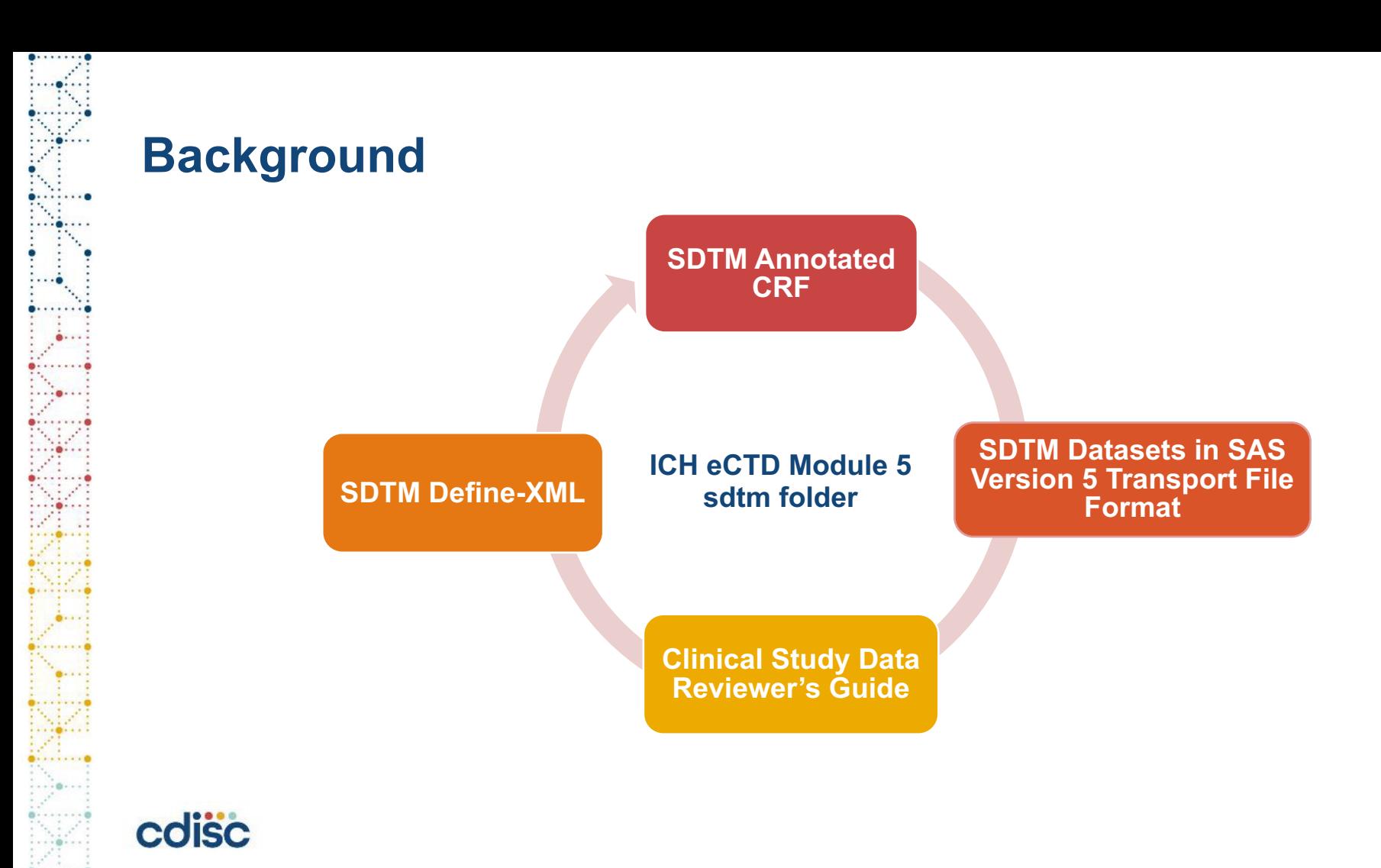

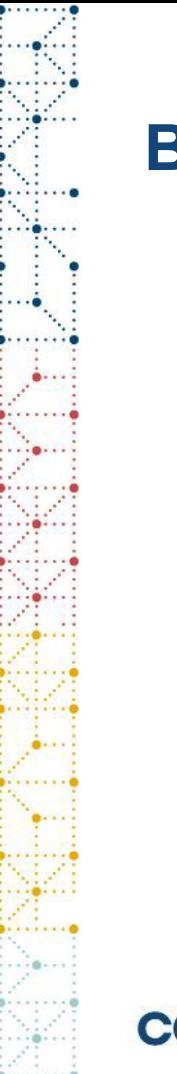

# **Background**

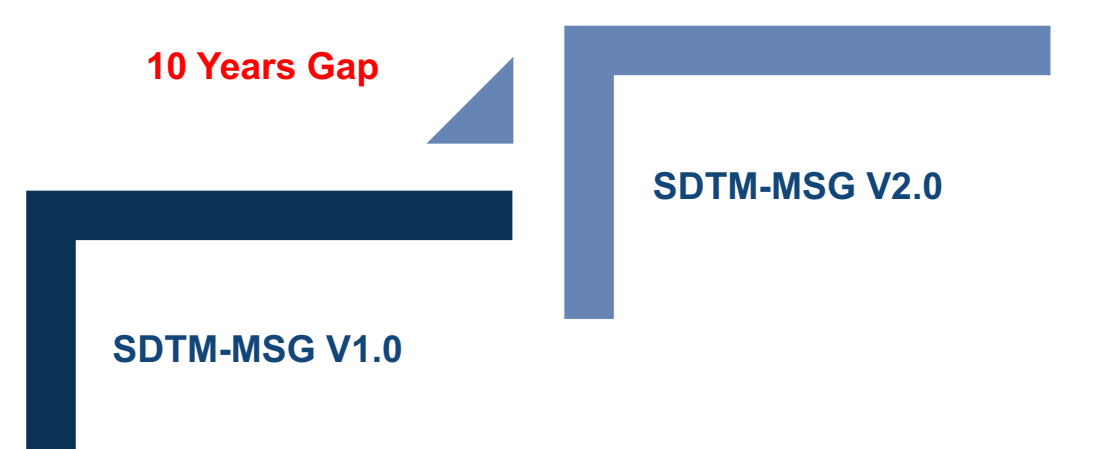

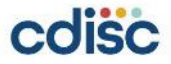

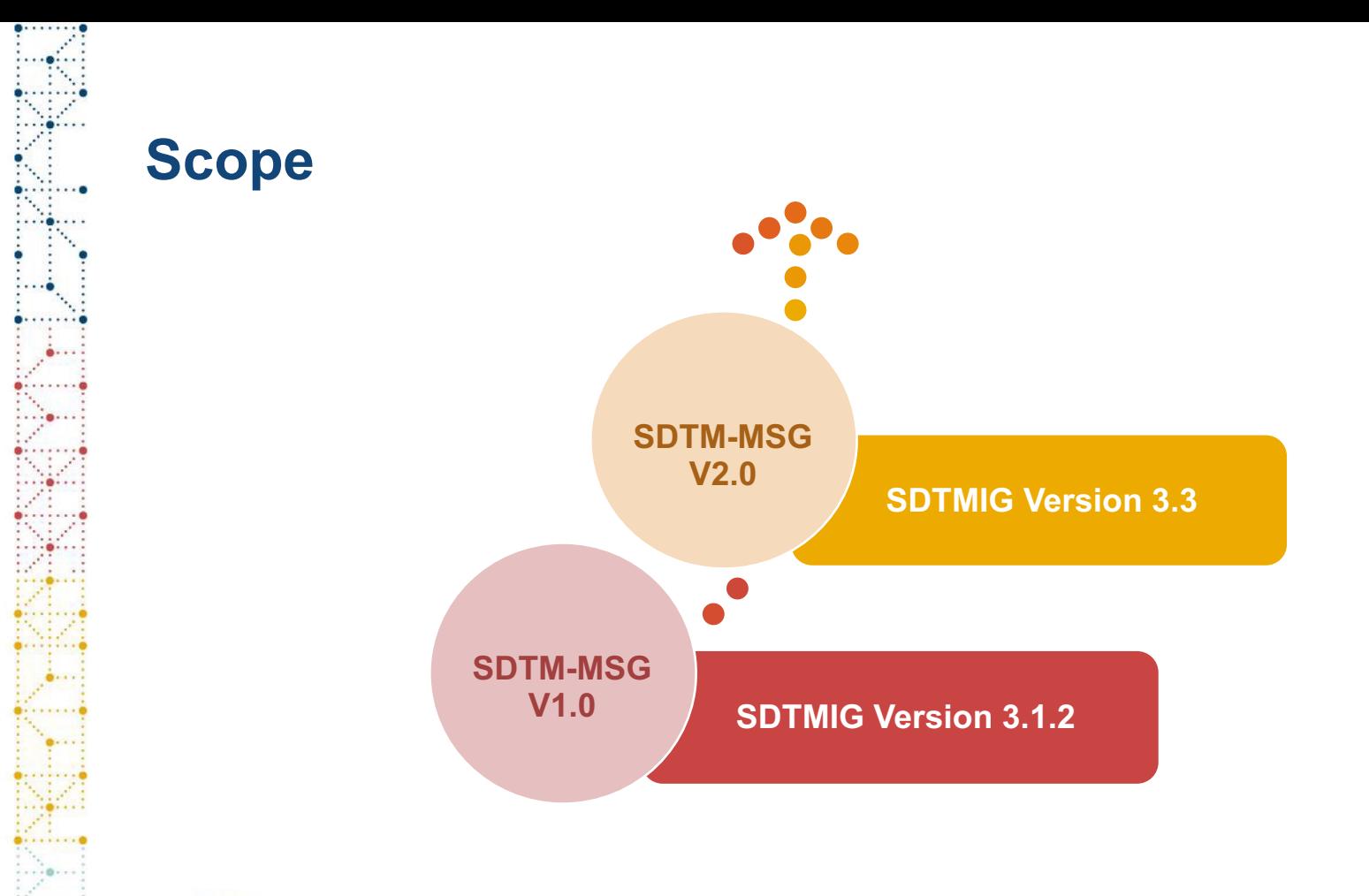

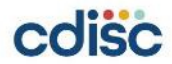

# **HOW to Prepare Submitted Annotated CRF?**

# **Annotating Unique CRF Pages**

- The SDTM-MSG V2.0 recommended that sponsors include and annotate **unique form** only.
- **Unique Form**:

If a CRF page has a data collection point that is added, removed, or otherwise differs from other instances of the CRF page, then the page is considered to be unique.

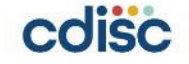

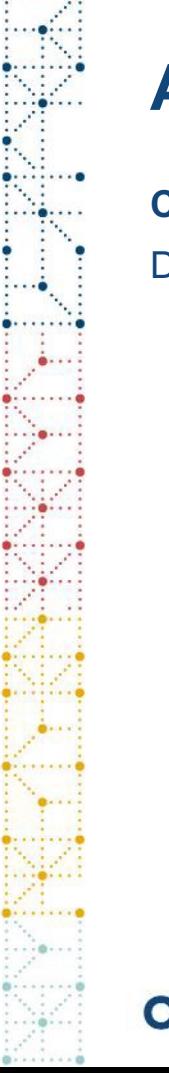

# **Annotating Unique CRF Pages**

**Case 1**

#### Data collection point that is added, removed.

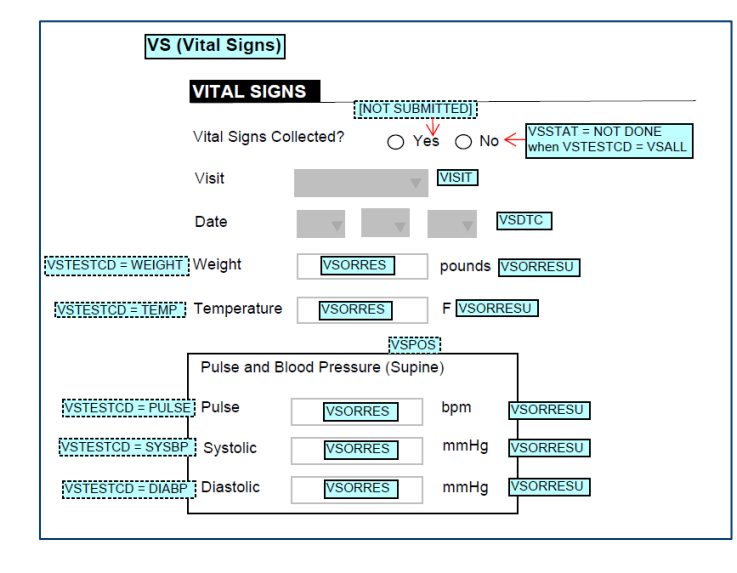

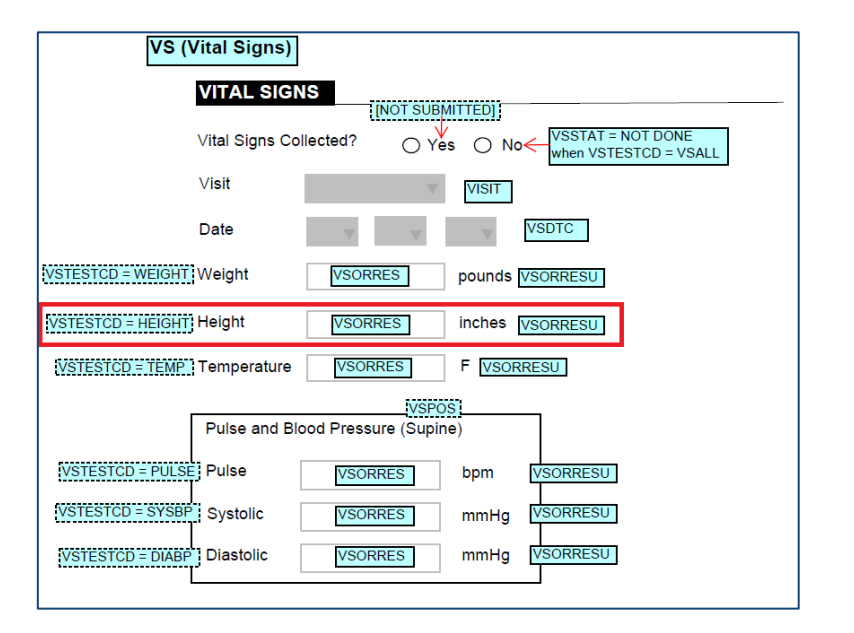

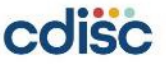

# **Annotating Unique CRF Pages**

**Case 2**

Allowable values are changed.

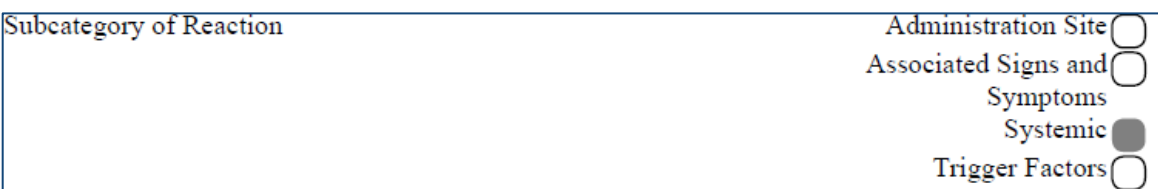

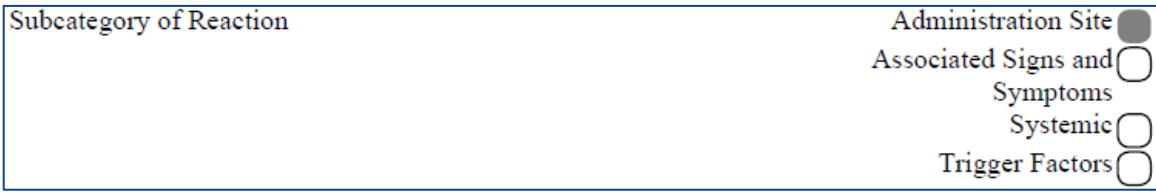

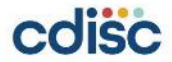

# **Bookmarking**

The aCRF is required to have **dual bookmarking**:

### 1. bookmarks by **chronology**

• It should be ordered chronologically based on study schedule of activities (SOA), with each timepoint bookmark, form bookmark should appear orderly that they in the aCRF.

#### 2. bookmarks by CRF **topics or forms**

• It should be ordered alphabetically, within each topic bookmark, timepoint bookmark should appear chronologically according to SOA.

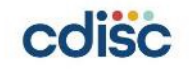

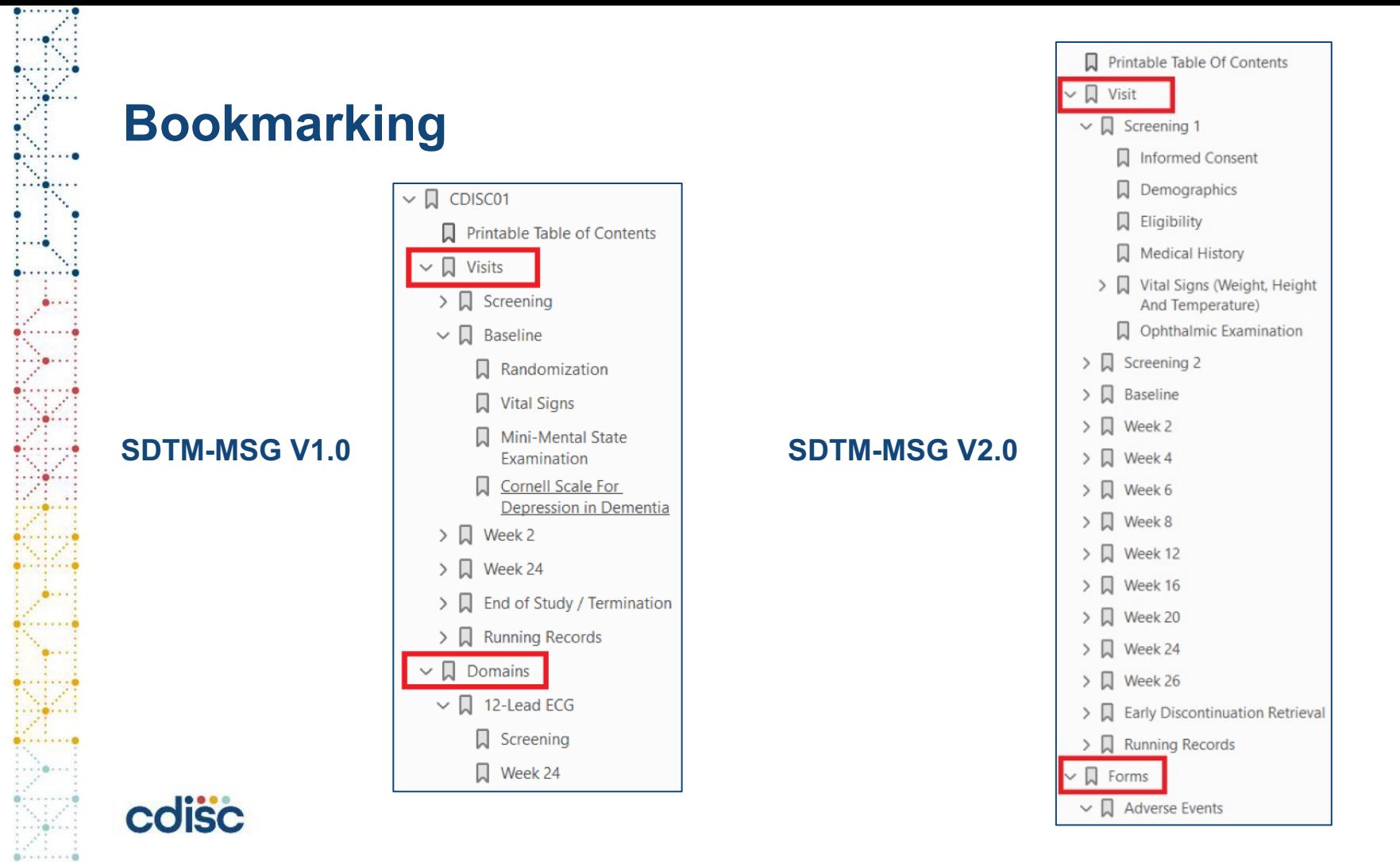

# **Table of Contents**

In the aCRF, the table of contents (TOC) is used to facilitate review which may be included at the beginning of the aCRF.

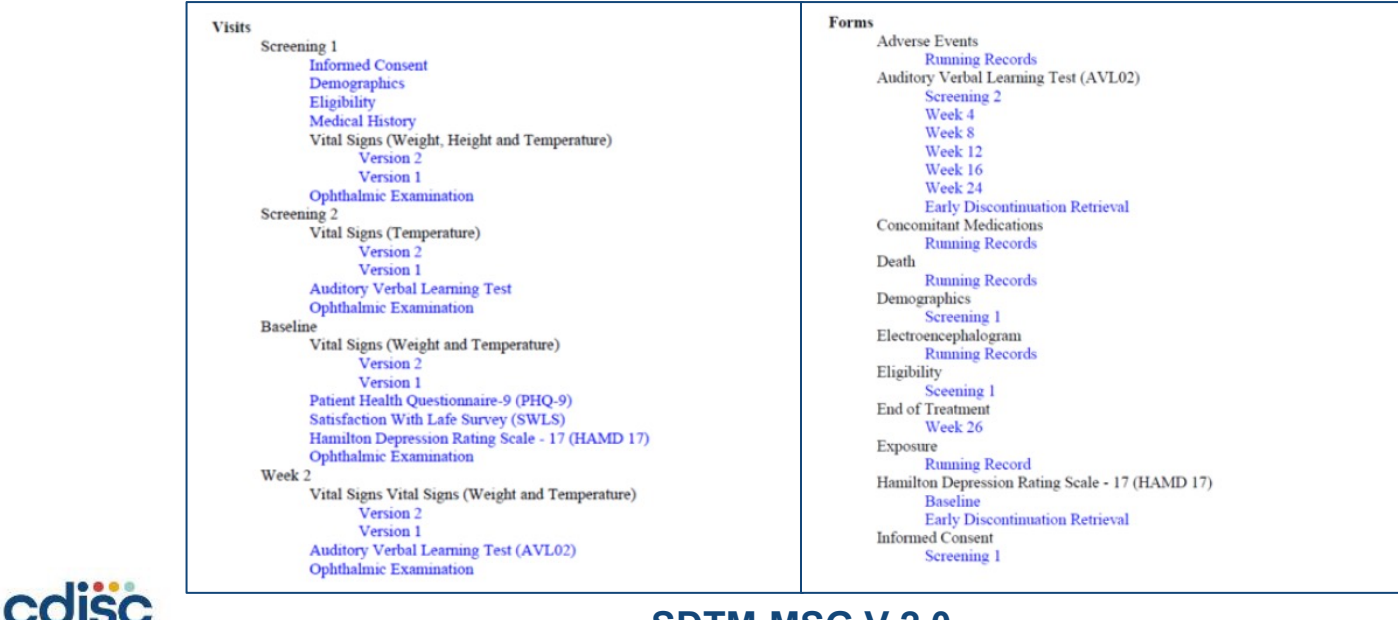

#### **Bookmarking by Visits Bookmarking by Forms**

#### **SDTM-MSG V 2.0**

## **Appearance of Annotation Basic Information**

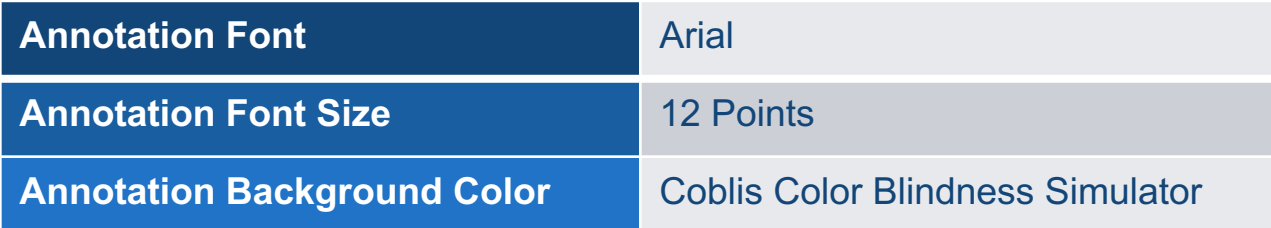

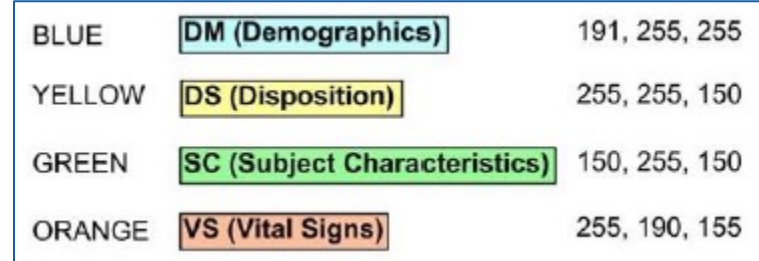

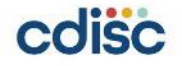

## **Appearance of Annotation Domain Annotations**

#### **SDTM-MSG V1.0**

coisc

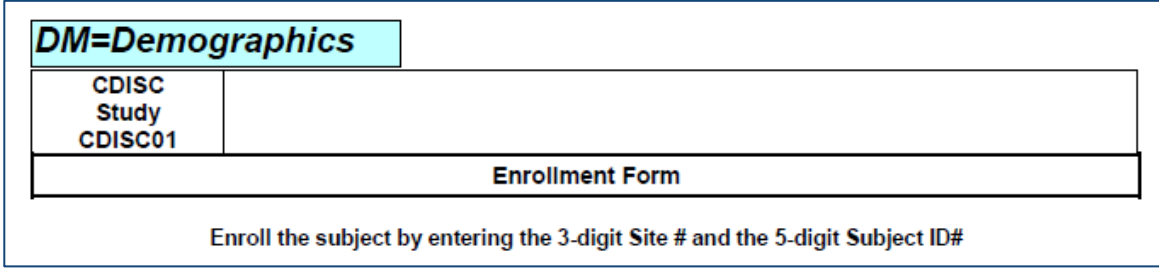

#### **SDTM-MSG V2.0 DS (Disposition) INFORMED CONSENT Informed Consent Date DSSTDTC DM (Demographics) RFICDTC DEMOGRAPHICS**

- 1. Black text with bold formatting
- 2. Change DM = Demographics to DM (Demographics)

**17**

## **Appearance of Annotation Variable Annotations**

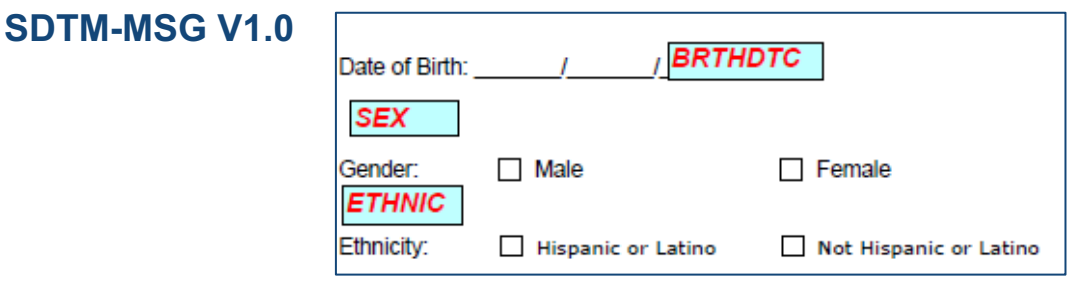

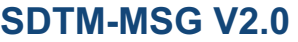

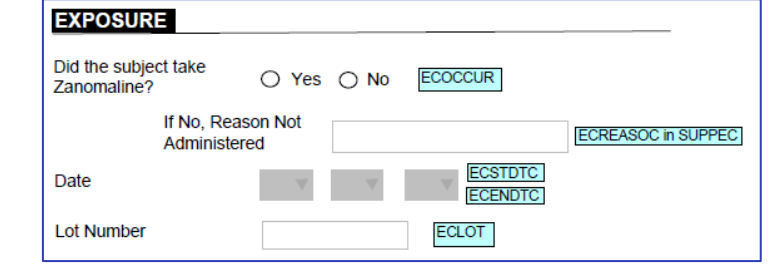

- 1. Black text without bold formatting
- 2. Use slash "/" to separate the variables

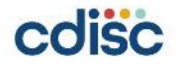

## **Appearance of Annotation Variable Annotations**

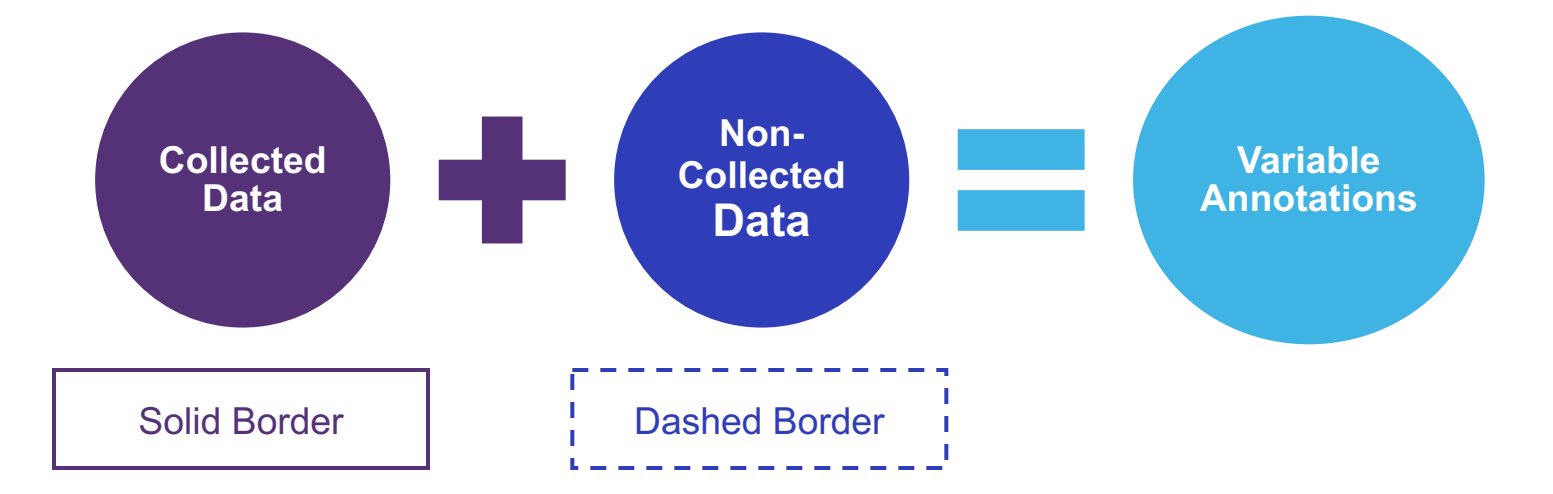

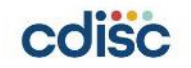

## **Appearance of Annotation Variable Annotations** à **Collected Data**

#### **Case 1**

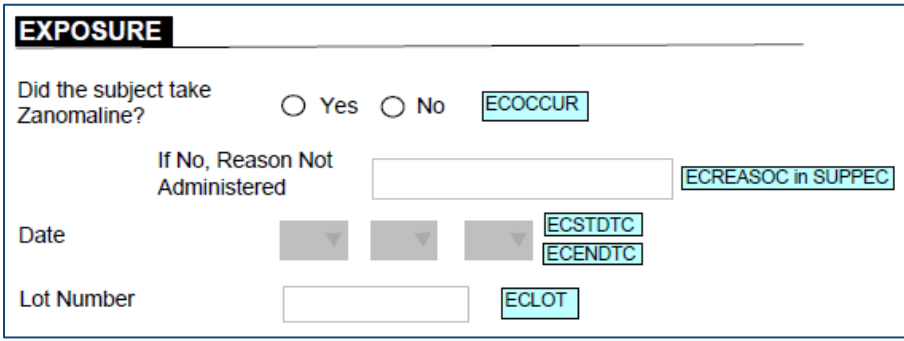

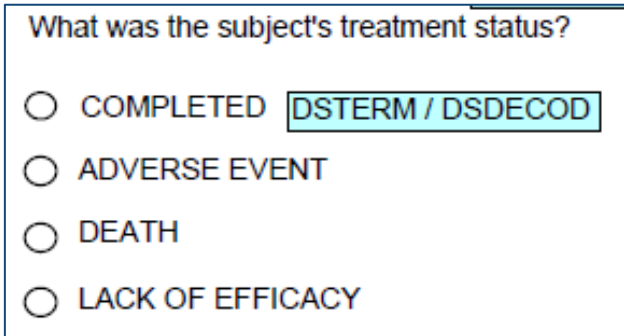

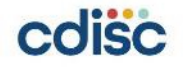

## **Appearance of Annotation Variable Annotations** à **Collected Data**

Case 2 Single Annotation: --ORRES when –TESTCD = <value>

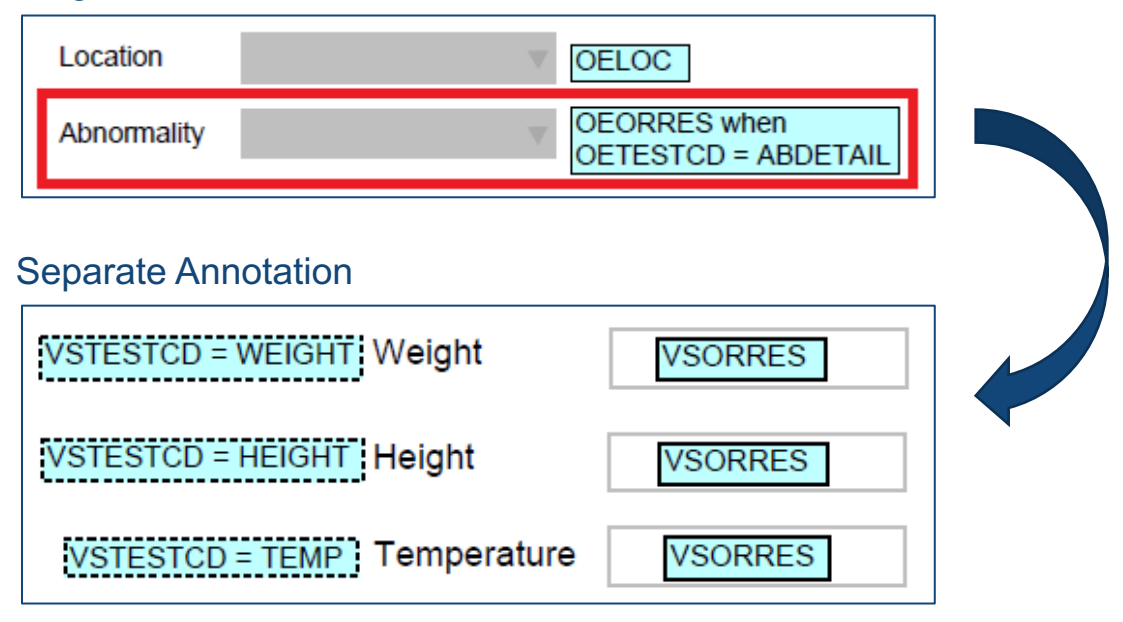

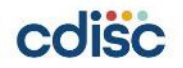

## **Appearance of Annotation Variable Annotations** à **Non-Collected Data**

#### **Case 1**

Default Value

Dose ECDOSE 5 mL ECDOSU

Explicit Value Pertaining to Variable Annotation

QS (Questionnaires)

QSCAT = PHQ-9

#### PATIENT HEALTH QUESTIONNAIRE-9  $(PHQ-9)$

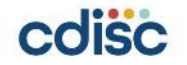

## **Appearance of Annotation Variable Annotations** à **Non-Collected Data**

#### **Case 2**

#### Not Submitted

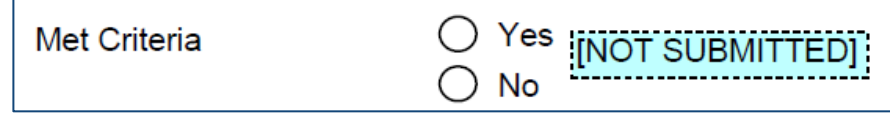

#### Not Submitted: Finding Forms

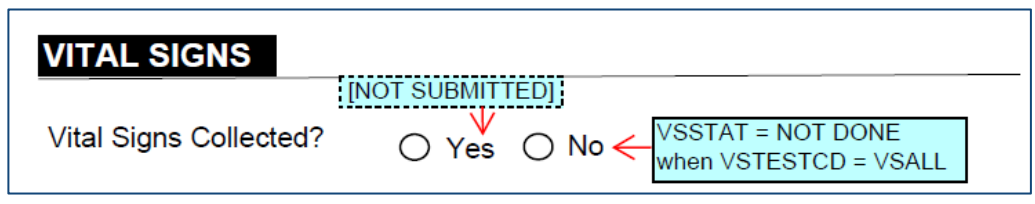

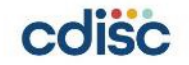

## **Appearance of Annotation Other Annotations → Non-Collected Data**

#### **Case 1**

#### Note: Explain a Situation and Not Direct Variable Annotations

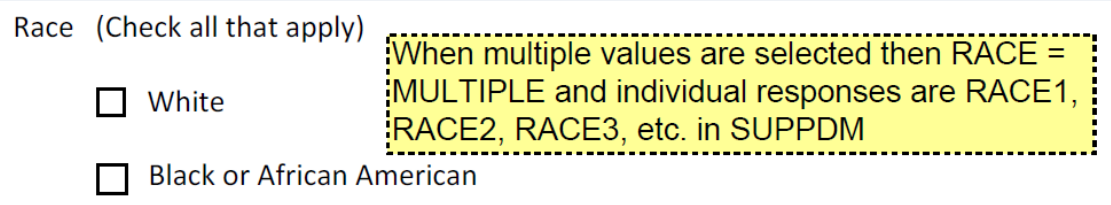

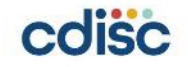

## **Appearance of Annotation Other Annotations → Non-Collected Data**

#### **Case 2**

RELREC: There are Relationships Between Data Collection on CRF Form

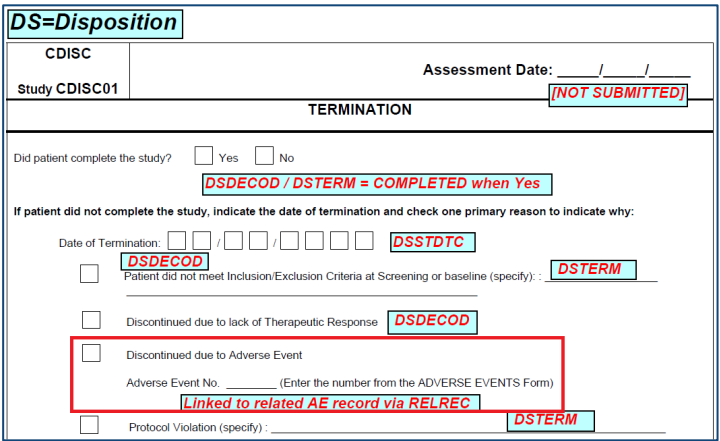

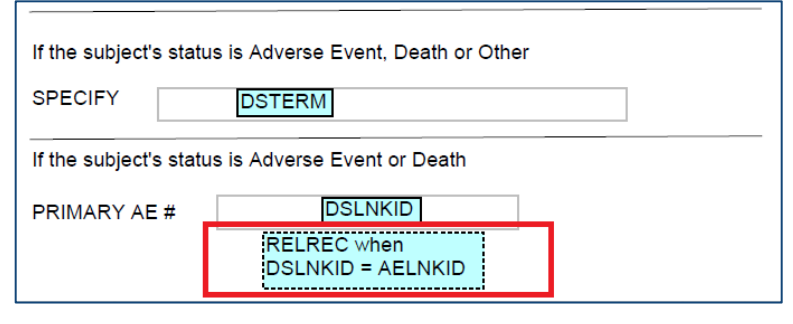

#### **SDTM-MSG V1.0 SDTM-MSG V2.0**

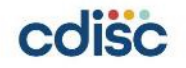

## **Appearance of Annotation Little Tips**

It represents the data that would have been submitted had they been collected. For the case no data were collected, it is not necessary to re-annotate, it should indicate in the Define-XML document using the "HasNoData" attribute for datasets and variables.

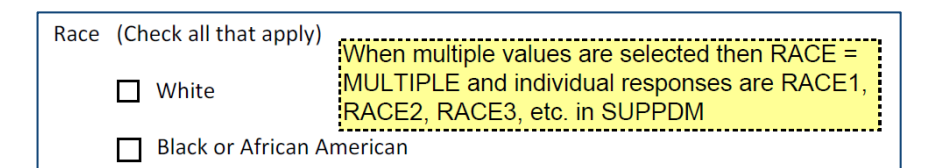

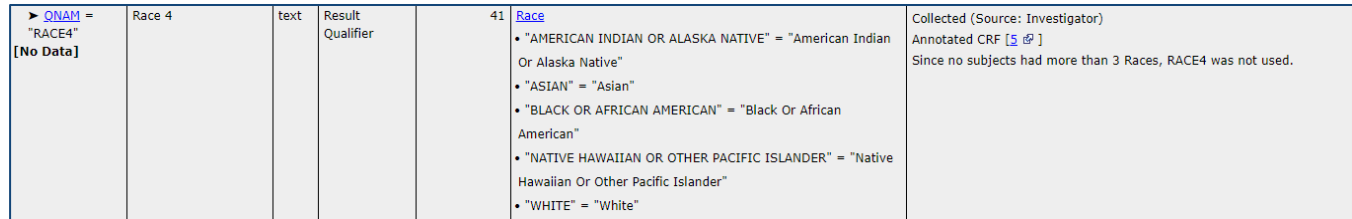

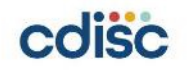

## **Appearance of Annotation Little Tips**

• To distinguish the domain level annotations from the variable annotations a larger font can be used for the domain annotations.

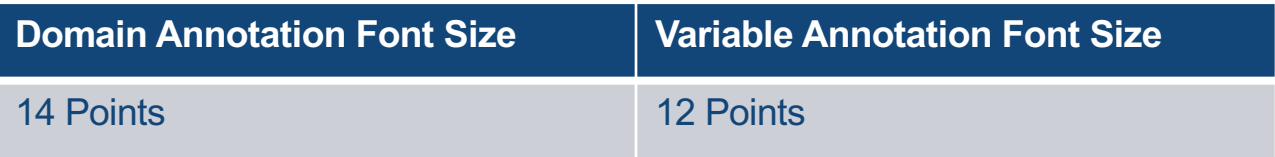

• Instructional text and comments should be case sensitive.

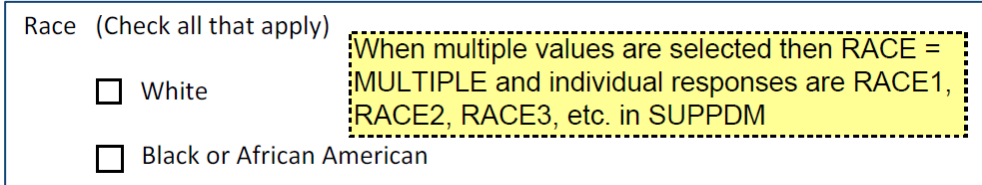

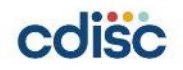

## **Appearance of Annotation Little Tips**

• Supplemental references—via boxes, arrows, and lines—can be used to further clarify annotations.

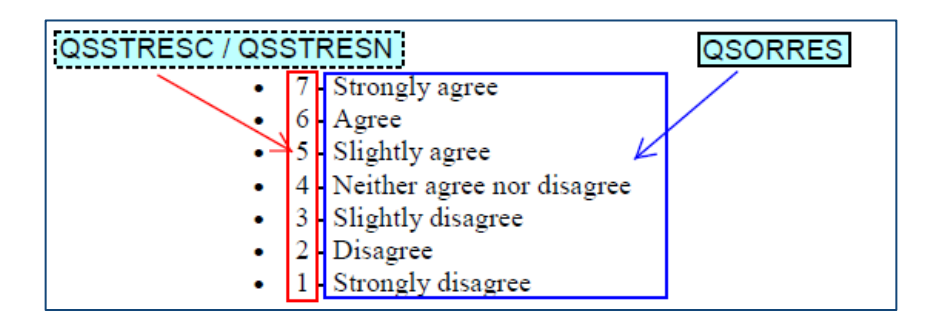

• To annotate Similar CRF form, the SDTM-MSG V2.0 recommends annotating. To annotate "See Page <n> for Annotations" on similar CRF pages that makes reviewability more difficult.

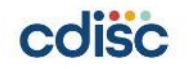

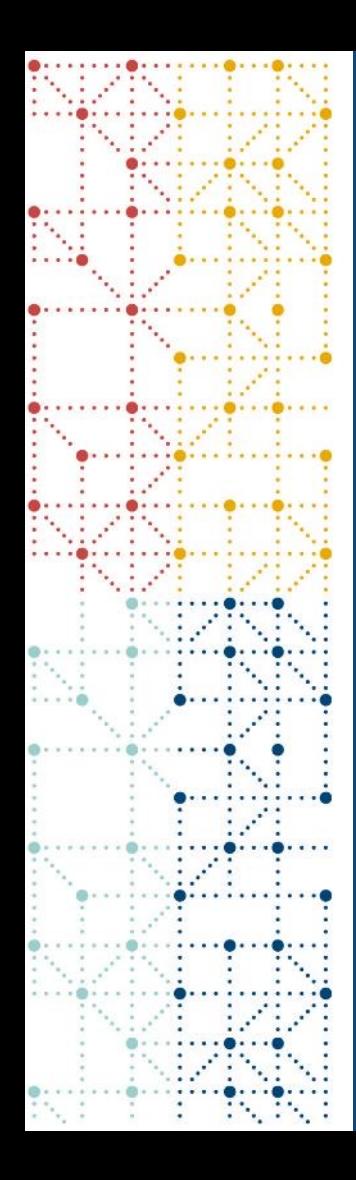

# **DEMO**

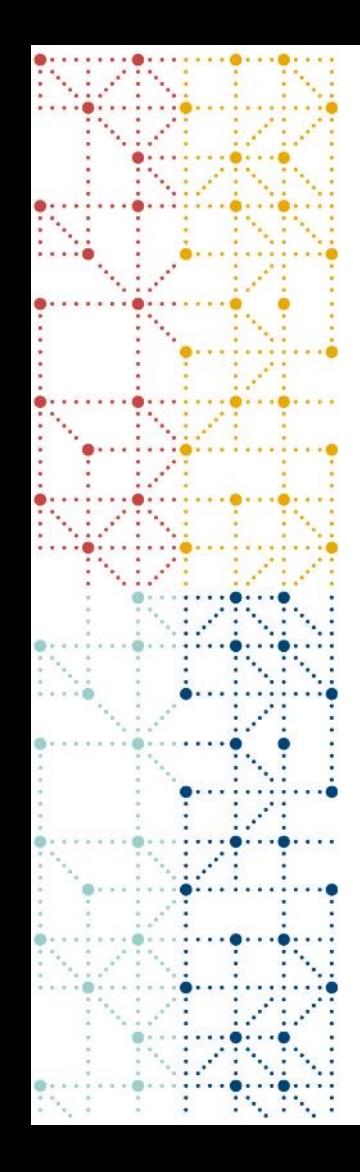

# **Thank You!**

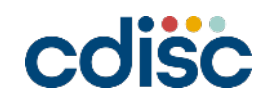